## **OmniPayments**

*OmniOffender User's Guide V2.4 November 10, 2015*

**OmniOffender** is licensed software from OmniPayments Inc. and can be purchased as a stand-alone version or integrated with OmniDashboards. Contact sales at +1 408 364-9915 or E-mail sales@OmniPayments.com</u> for more information.

### Contents

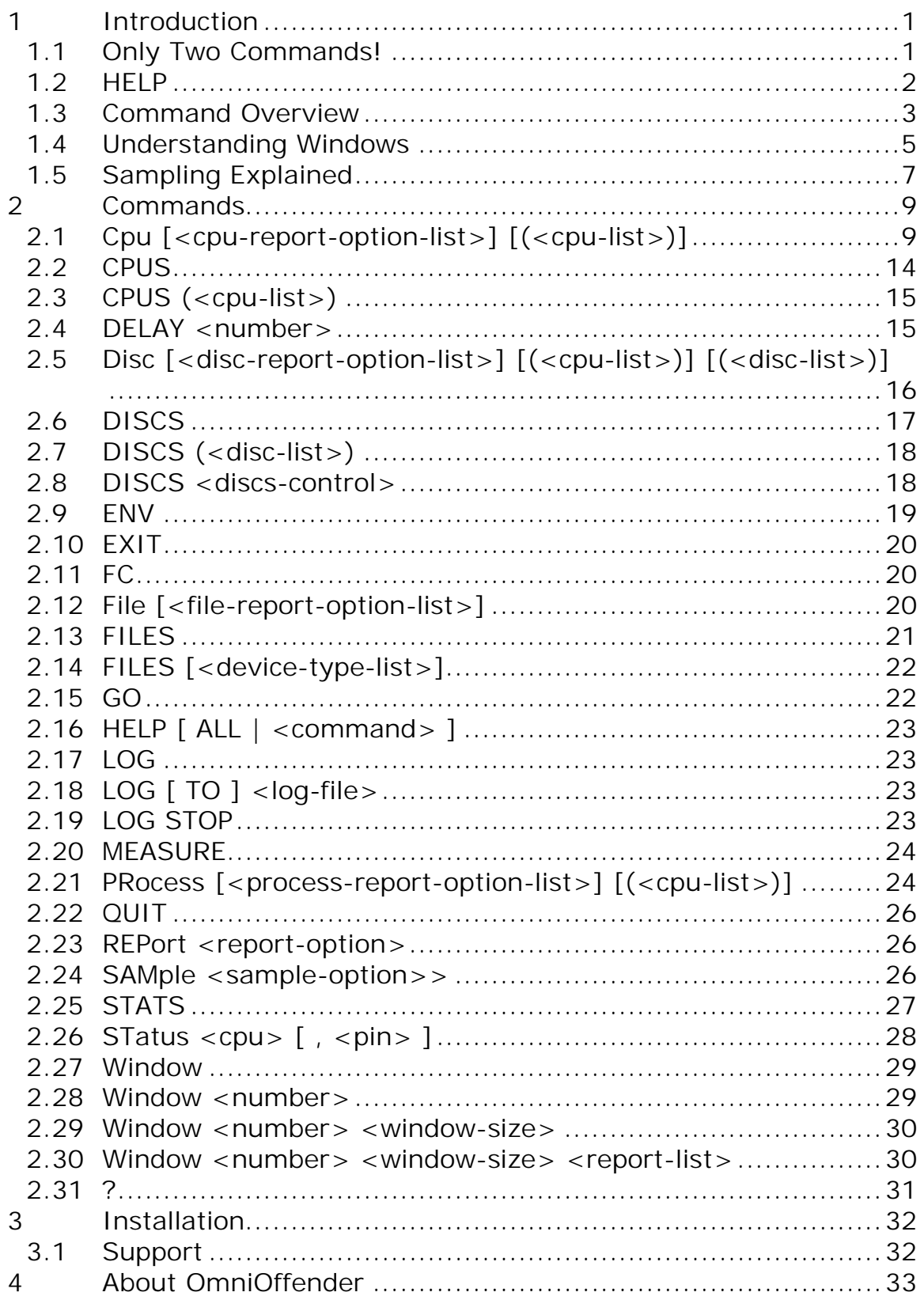

# OmniPayments

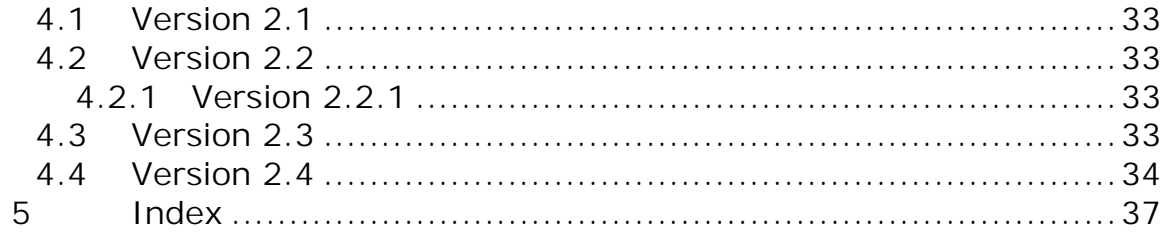

### **1 Introduction**

**OmniOffender** is an easy to use, fast, interactive performance monitor. **OmniOffender** displays the CPU utilization of the system by CPU and process. **OmniOffender** will automatically detect and display potential system bottlenecks.

System resources monitored and displayed are:

- CPU time utilization by interrupt handler, system processes, and user processes.
- CPU resource usage by memory, IPC, interrupts, or TNS usage.
- Process utilization of CPU time, messages per second, pages of memory, page faults, receive queue depth.
- Disc utilization, request rate, I/O rates, receive queue depth by volume.
- File activity.

The displays may be bar graphs, or tabular, for all CPUs of the system, or a subset. **OmniOffender** may be used interactively in conversational mode or with automatic updates at specified intervals in multi screen block mode.

**OmniOffender** is a non-priv MEASURE application which is safe to use. It does not use privileged code to get measurement data. It does not MUTEX or access counters directly. It uses system and MEASURE callable procedures.

**OmniOffender** is much faster to use than MEASURE. It will automatically and very quickly configure the required measurement using MEASURE callable procedures.

#### *1.1 Only Two Commands!*

The only two commands necessary are the  $\leq$  ENTER $>$  or  $\leq$  RETURN $>$  key, and the "?" mark key.

<Enter> or <RETURN> will sample all CPUs and display the default report. The default report will display CPU busy, which processes are using the most CPU time, and any potential bottlenecks.

"?" will detail any bottleneck warnings. Bottleneck warnings are underlined on the terminal to the right of the CPU bar graph.

Monitored resources are: ready queue depth, memory queue depth, page life in seconds, send busy time, I/O rates, etc.

Note the "??" in the display below – the second "?" is the ? command requesting detail for the DiscIO warning.

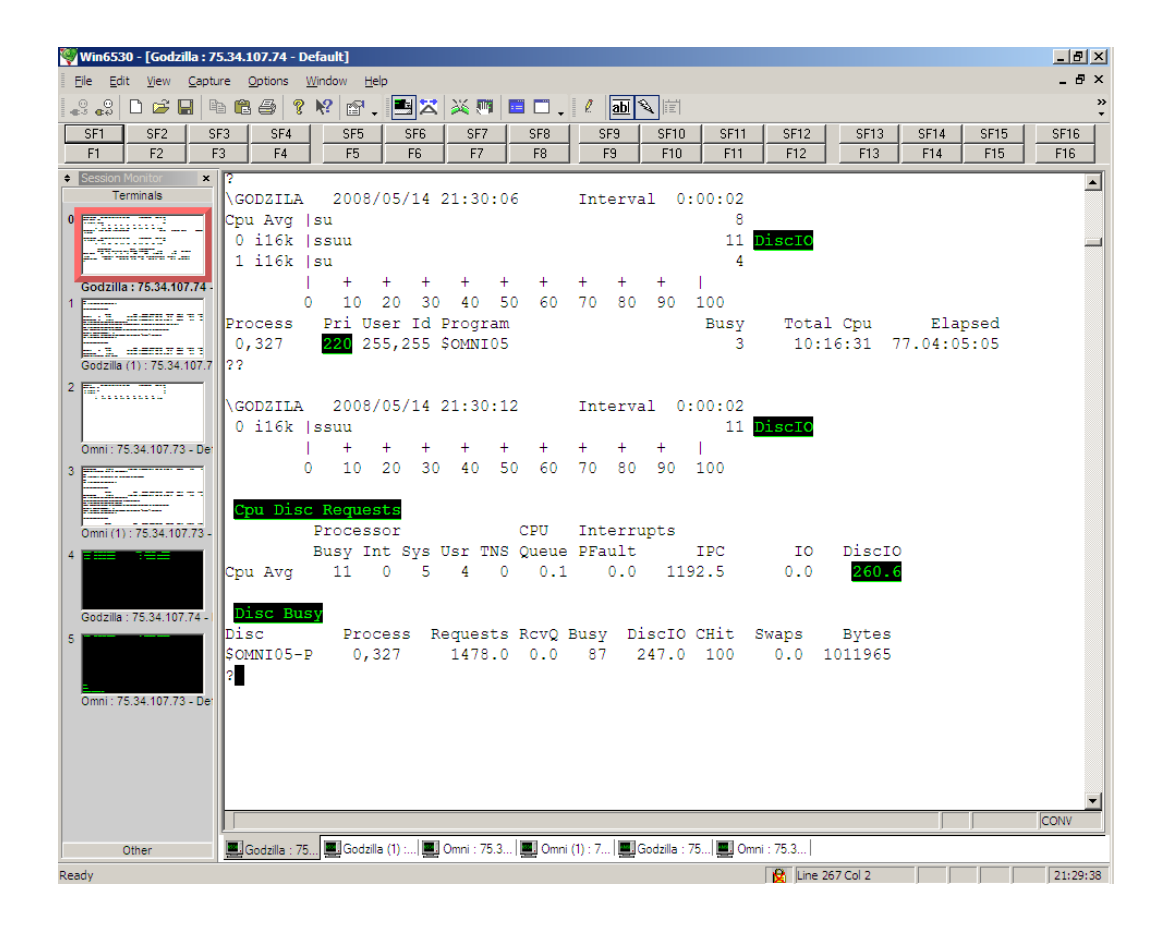

#### *1.2 HELP*

Type 'HELP' for a general introduction.

Type 'HELP ALL' for a complete help listing.

Type 'HELP <command>' command specific help.

### *1.3 Command Overview*

This section will give an overview of commands; detail command descriptions can be found in the next section.

Command entry is case insensitive.

The use of **UPPER**/lower case in command syntax is to indicate required characters.

Commands are:

**C**pu, **CPUS**, **DELAY**, **D**isc, **DISCS**, **ENV**, **EXIT**, **FC**, **F**ile, **FILES**, **GO**, **HELP**, **LOG**, **MEASURE**, **PR**ocess, **QUIT**, **REP**ort, **SAM**ple, **STATS**, **ST**atus, **Wi**ndow, and '**?**'.

<RETURN>, <ENTER>, **C**pu, **D**isc, or **Pr**ocess will sample the CPUs, processes, and discs and display the default report.

**F**ile will sample the CPUs, processes, discs, and files for the busiest processes AND display the file report.

**SAM**ple will sample the CPUs, processes, discs, and files but displays nothing.

**REP**ort can be used to display the most recent sample data collected by <RETURN>, **C**pu, **D**isc, **F**ile, **PR**ocess, or **SAM**ple command.

Commands that control the displays:

**REP**ort, **DELAY**, **GO**, **W**indow, **CPUS**, **DISCS**, **FILES**

To display CPU activity:

**C**pu [ **BAR** | **BUSY** | **INTS** | **IPC** | **IPU** | **MEM** | **TMF** | **TNS** ]  $[$ (<cpu-list>)]

To change the CPU selection criteria:

**CPUS** (<cpu-list>)

To display CPU info:

**C**pu **INFO**

## **OmniPayments**

To display program activity:

**PR**ocess [ **BUSY** | **FLTS** | **MEM** | **MSGS** | **RCVQ** | **TIME** ] [(<cpu $list > 1$ 

**ST**atus { cpu | cpu, pin }

To display disc activity:

**D**isc [ **BAR** | **BUSY** ] [(<cpu-list>)] [(<disc-list>)]

To display DISC path info:

**D**isc **INFO**

To change the disc selection criteria:

**DISCS** { **BUSY** > <number> | **RESET** | (<disc-list>) }

To display file activity:

```
File [ ACCESSED | BUSY | BYTES | DISC | ESCALATIONS | INFO | 
   LOCKS | MSGS | READS | RECORDS | TIMEOUTS | UPDATES
   | WRITES | WRITEREADS
   \mathbf{1}
```
To change file selection criteria:

**FILES** { **ALL** | **NONE** | [ (<device-type-list> ]) }

Typing '?' after a warning will present the detailed report with the appropriate statistics.

The process busy time is displayed as a percent of a CPU's available processor time.

CPU time in the bar graph is displayed as:

'i' = interrupt handler process time. 's' = process time of processes at priority 200 and above. 'u' = user process time 't' = TNS time.

DISC time in the bar graph is displayed as:

'w' = write qbusy time 'r' = read qbusy time

More detailed information can be obtained with one of the display commands, or the default report can be changed.

Commands generally display either events per second, percent of a CPU per sample, or Queue counters. Queue counters (state time counters) display the number of items times how long each item was queued, each second.

The display commands can be restricted to search only certain CPUs or discs. Each command accepts a CPU list and/or a disc list at the end of the line, or a default CPU or disc list can be specified with the CPUS or DISCS command.

The syntax is for a  $\langle$  cpu-list > and  $\langle$  disc-list >:

```
\langle <cpu-list> ::= { * | \langle <cpu> [, \langle <cpu> ... ] | \langle \rangle \langle \langle \rangle \langle \rangle \rangle \langle \rangle \langle \rangle \langle \rangle \langle \rangle \langle \rangle \langle \rangle \langle \rangle \langle \rangle \langle \rangle \langle \rangle \langle \rangle \langle \rangle \
```
 $\langle \text{disc-list} \rangle$  ::= {  $\$^*$  |  $\< \text{vol} \rangle$  [,  $\< \text{vol} \rangle$  ... ] }

For example:

**C**pu **BUSY**, MEM (0/3)

will display CPU busy and memory statistics for CPUs 0, 1, 2 and 3;

**D**isc **BUSY** (0, 1) (\$\*)

will display all discs in CPUs 0 and 1 overriding the default CPU and disc lists.

#### *1.4 Understanding Windows*

A window is a 6530 conversational page. Eight windows of 24 lines are allowed. Conversational page mode is used when periodic sampling is enabled with the 'GO' command.

For VT100 only Window 1 is available.

Windows are used to create multiple reports which can be viewed by paging with the terminals next and previous page keys.

For example, the following specifies 6 windows. W 1, which matches the default, followed by the other CPU display options. "delay 60" specifies a 60 Second update interval when the GO command is used.

## **OmniPayments**

w 1, 24, cpu bar \*, pr busy \* w 2, 24, cpu busy w 3, 24, cpu int w 4, 24, cpu ipc w 5, 24, cpu mem w 6, 24, cpu tns delay 60

After entering "GO", **OmniOffender** will, every 60 Seconds (the interval was specified in the earlier "DELAY 60" command), display the specified 6 reports beginning with W 1, which matches the default report. Use the page up/down keys to view the remaining 5 reports. Each time the reports are displayed, the display will be homed to the first report.

To display the current report configuration enter "w". Assuming the above, the following is displayed

 $2W$ Window[ 1 ] 24 lines Cpu BAR \* PRocess BUSY \* Window[ 2 ] 24 lines Cpu BUSY \* Window[ 3 ] 24 lines Cpu INT  $*$ Window[ 4 ] 24 lines Cpu IPC  $*$ Window[ 5 ] 24 lines Cpu MEM \* ?

To reset a report enter "w <window-number>". For example, the following will reset window 6 and display the report configuration:

```
?w 5; w
Window[ 1 ] 24 lines
  Cpu BAR *
  PRocess BUSY *
Window[ 2 ] 24 lines
 Cpu BUSY *
Window[ 3 ] 24 lines
 Cpu INT *
Window[ 4 ] 24 lines
 Cpu IPC *
?
```
The following will display a good summary of the system.

w 1, 24, cpu bar \*, pr busy \* w 2, 24, pr busy w 3, 24, disc busy w 4, 24, file busy delay 60

### *1.5 Sampling Explained*

<RETURN>, <ENTER>, **C**pu, **D**isc, or **Pr**ocess will sample CPUs, processes, and discs and then display the default report. File activity is NOT sampled in these instances to reduce CPU consumption by **OFFENDER** 

**F**ile will sample CPUs, processes, discs, and files for the *busiest* processes AND display the file report.

**SAM**ple will sample the CPUs, processes, discs, and files but displays nothing. Option **NOF**iles will suppress file sampling.

Periodic sampling (initiated by the GO command), will always sample CPUs, processes, and discs. Files are only sampled if one or more of the windows displays a file report.

**REP**ort can be used to display the most recent sample data collected by <RETURN>, **C**pu, **D**isc, **F**ile, **PR**ocess, **SAM**ple command or by periodic sampling.

Displayed report values are computed by taking the difference between the current sample and the previous sample. As files are *not* sampled by <RETURN>, **C**pu, **D**isc, or **PR**ocess, there may be no values to display or the displayed values may be very misleading.

To examine file activity use:

- **SAM**ple and **REP**ort **F**ile or
- **REP**ort **F**ile immediately after periodic sampling which includes one or more file reports.

# OmniPayments

### **2 Commands**

Command entry is case insensitive.

The use of **UPPER**/lower case in command syntax is to indicate required characters.

For example, "CPU" in the CPU command may be entered as "C" or "CPU" using any mix of upper and lower case.

### *2.1 Cpu [<cpu-report-option-list>] [(<cpu-list>)]*

Displays the selected CPU activity report/s for the specified CPUs.

```
<cpu-report-option> ::= { BAR | BUSY | INFO | INTs | IPC | IPU | 
                         MEM | TMF | TNS
                       }
```
 $\langle$  <cpu-list> ::= { \* | <cpu> [, <cpu> ... ] | <cpu>/<cpu> }

- **BAR** (default) a bar graph of CPU time as follows:
	- i interrupt handler process time.
	- s process time for priority 200+ processes.
	- u process time below priority 200.
	- t TNS time.
- **BUSY** displays summary of key queues and CPU times.
- **INFO** displays CPU info. This may NOT be used in periodic sampling.
- **INT**s displays CPU interrupt rates.
- **IPC** displays local node message system statistics.
- **IPU** displays CPU IPU statistics (J-Series only).
- **MEM** displays CPU and process memory statistics.
- **TMF** displays CPU TMF statistics.
- **TNS** displays CPU time and emulation trap rate.

Sample outputs are shown below.

## **OmniPayments**

**C**pu **BAR** report.

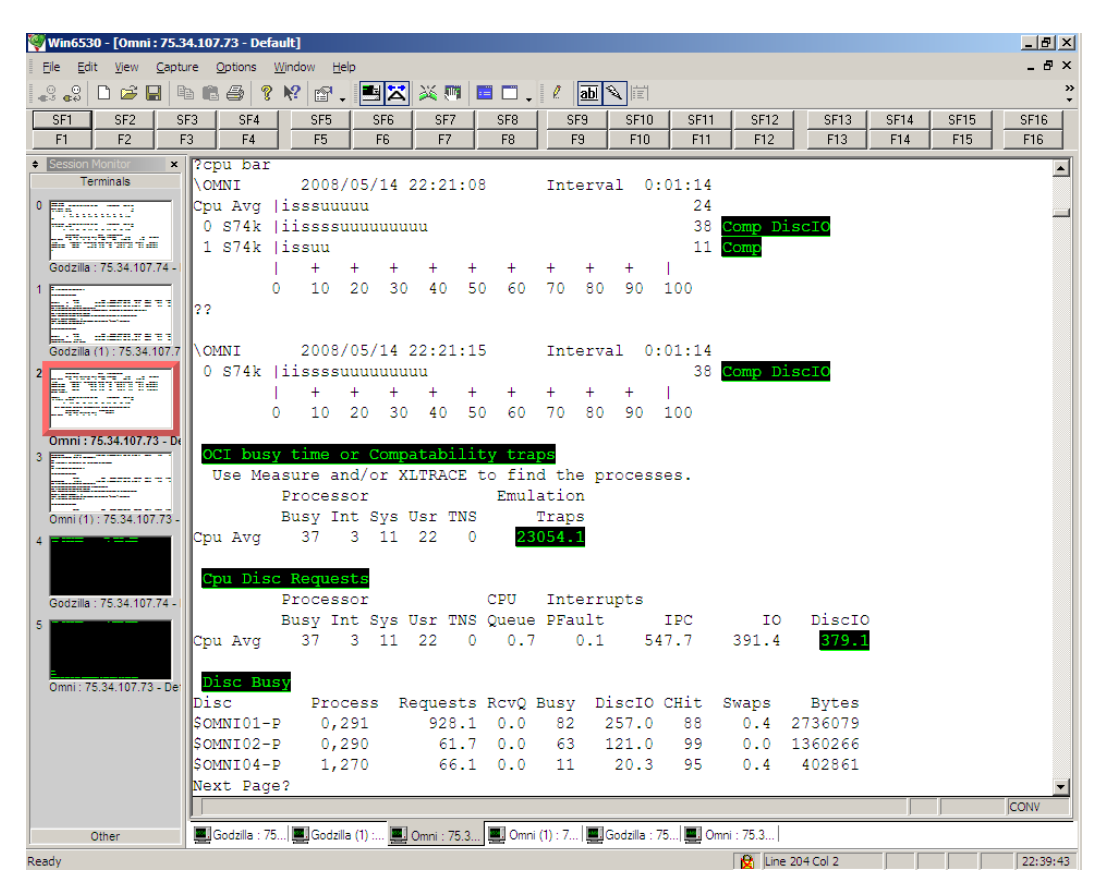

The underlined values for CPU 1 are potential performance issues. Use the '?' command as in the above example for additional information.

# **OmniPayments**

**C**pu **BUSY**, **INT**s, and **IPC** reports.

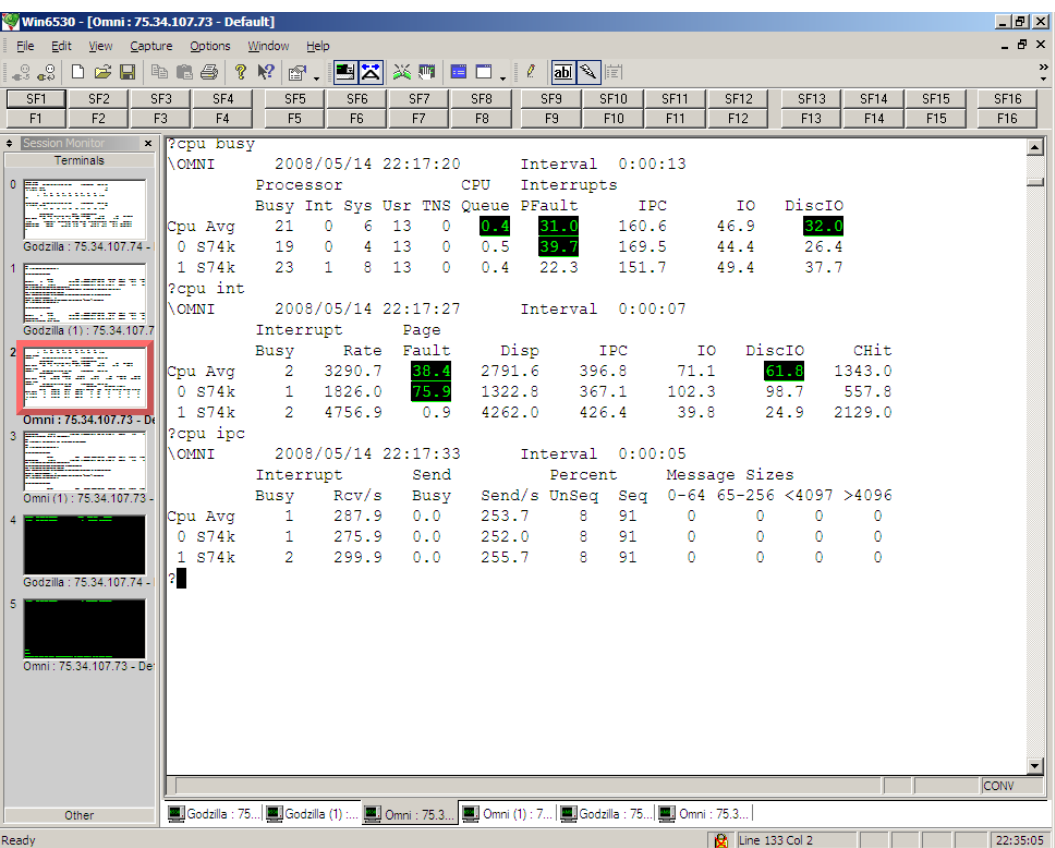

**C**pu **BUSY** and **IPU** report; the **IPU** report is not available on H-Series.

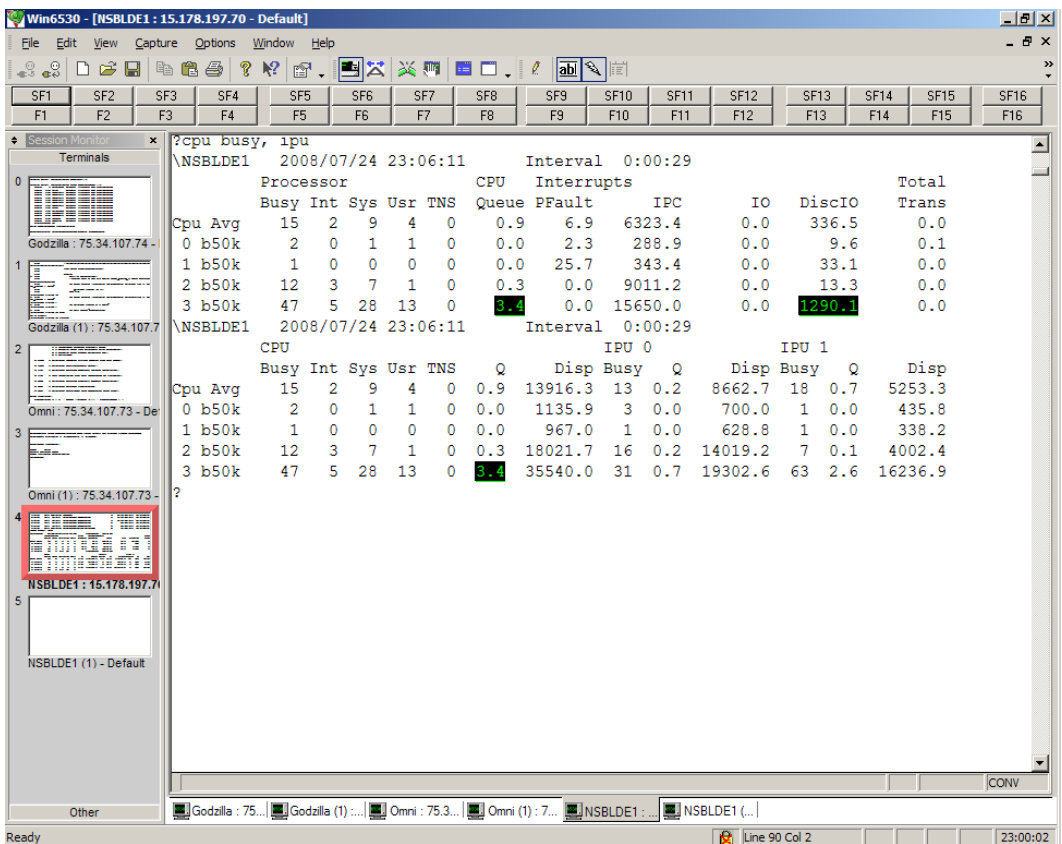

# **OmniPayments**

**C**pu **MEM**, **TMF**, and **TNS** reports.

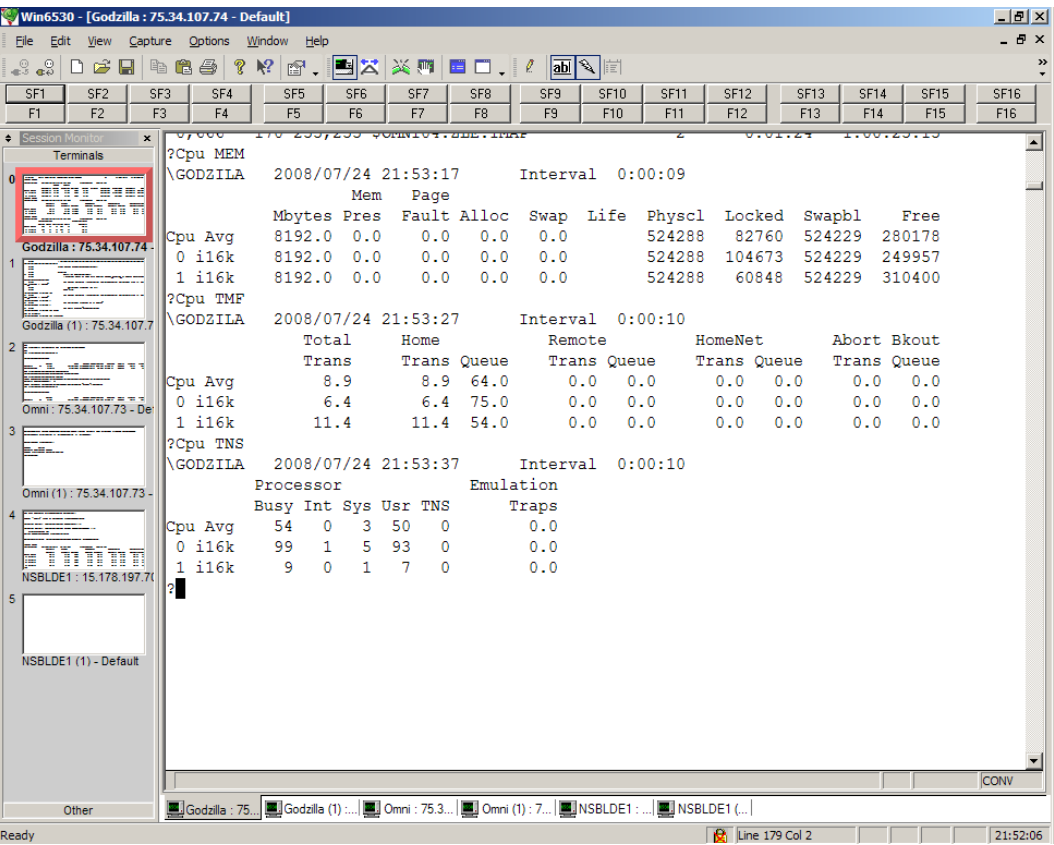

**OmniPayments** 

**C**pu **INFO** report.

?cpu info

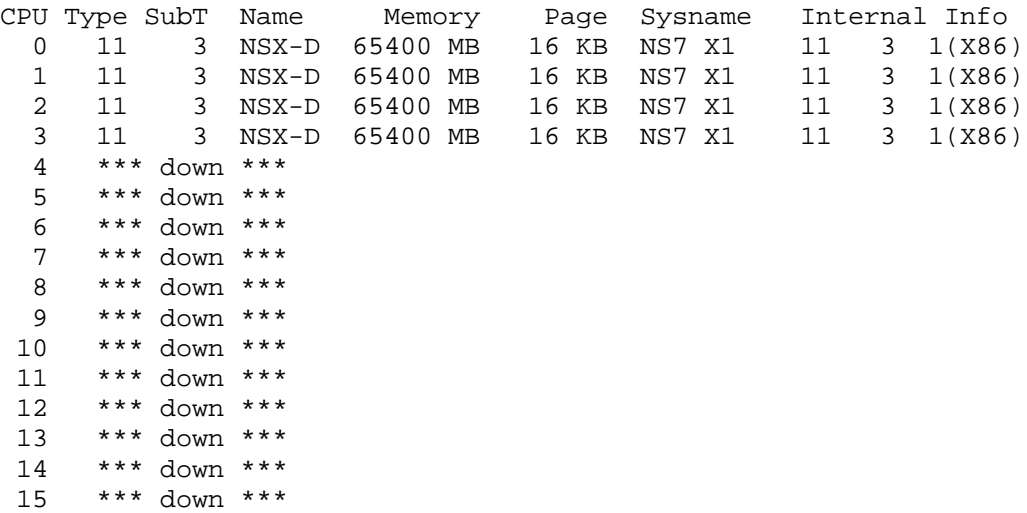

### *2.2 CPUS*

Displays the list of CPUs to be sampled.

?cpus Cpus : 0, 1, 2, 3, 4, 5, 6, 7, 8, 9, 10, 11, 12, 13, 14, 15 ?cpus

### *2.3 CPUS (<cpu-list>)*

Establishes the list of CPUs to be sampled.

 $\langle$  <cpu-list> ::= { \* | [ - ] <cpu>  $\{$  , <cpu>  $\{$  ,  $\{$  =  $\}$   $\{$   $\{$   $\}$   $\{$   $\}$   $\{$   $\}$   $\{$   $\{$   $\}$   $\{$   $\}$   $\{$   $\{$   $\}$   $\{$   $\{$   $\}$   $\{$   $\}$   $\{$   $\{$   $\}$   $\{$   $\{$   $\}$   $\{$   $\{$   $\}$   $\{$ 

- \* Marks all CPUs to be sampled.
- - Subtracts CPUs from the already established list. This is used when there are configured down CPUs that should be ignored.

?cpus

```
Cpus : 0, 1, 2, 3, 4, 5, 6, 7, 8, 9, 10, 11, 12, 13, 14, 15
?cpus (-2)Cpus : 0, 1, 3, 4, 5, 6, 7, 8, 9, 10, 11, 12, 13, 14, 15
?cpus (-10/14)
Cpus : 0, 1, 3, 4, 5, 6, 7, 8, 9, 15
? cpus (*)
Cpus : 0, 1, 2, 3, 4, 5, 6, 7, 8, 9, 10, 11, 12, 13, 14, 15
?
```
### *2.4 DELAY <number>*

Establishes the default sample interval in seconds which is activated by GO.

The sample interval should be  $\ge$  = 10 seconds although the lower limit is one second.

A delay of zero will turn off sampling.

## **OmniPayments**

### *2.5 Disc [<disc-report-option-list>] [(<cpu-list>)] [(<disc-list>)]*

Displays the selected disc activity report/s:

```
<disc-report-option> ::= { BAR | BUSY | INFO }
\langle \text{disc-list} \rangle ::= \{ \, \text{\$^* \mid \$^< vol^{} \rangle \, [ \, , \, \text{\$^< vol^{} \rangle \, \dots \, ] } \, \}\langle <cpu-list> ::= { * | <cpu> [, <cpu> ... ] | <cpu>/<cpu> }
```
• **BAR** (default) a bar graph of disc busy time.

w – disc write qbusy time.

r – disc read qbusy time.

• **BUSY** Displays the following disc volume statistics.

Disc Busy – Total time that the disc was reading or writing.

- IOs Physical IOs per second. Includes reads, writes, and control operations
- Bytes Bytes transferred per second to and from the disc.
- Reqs Logical disc requests. May not result in a physical IO if it was for control information or a hit in the disc cache.
- Chits Cache Hits. Percentage of cache hits for both reads and writes on all four DP2 disc caches.
- RcvQ the receive queue average depth of the head disc process. Queue length, not queue time is displayed.
- **INFO** Will display DISC path info.

**OmniPayments** 

Disc BAR and BUSY reports. Note the command "discs busy  $> 2$ ", this overrides the default threshold of 20% and was done so as to create output.

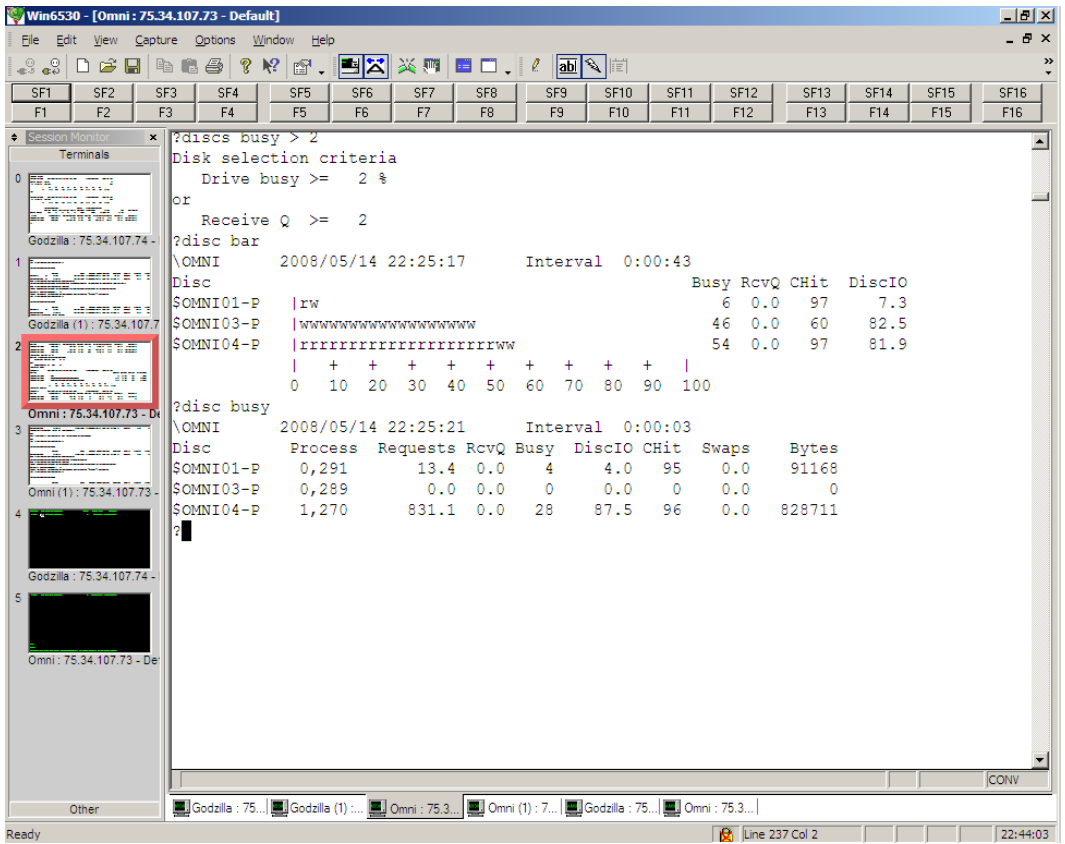

### *2.6 DISCS*

Displays disc selection criteria.

?discs

```
Disk selection criteria
  Drive busy >= 20 %
or
 Receive Q \geq 2Discs : $*
?
```
## **OmniPayments**

### *2.7 DISCS (<disc-list>)*

Establishes the list of disc volumes to measure.

```
\langle \text{disc-list} \rangle ::= \{ \, \text{\$^* \mid \< vol} \rangle \, [ \, , \, \text{\$^* \< vol} \rangle \, ... \, ] \, \}?discs ($system $oss $omni03)
Disk selection criteria
    Drive busy >= 20 %
or
   Receive Q \ge 2Discs : $SYSTEM, $OSS, $OMNI03
?
```
### *2.8 DISCS <discs-control>*

Disks are displayed if they exceed the configurable amount of disk busy or if the receive Q is greater than 2.

Each selected disk and its mirror remain in the disk display until reset.

Selected discs are listed by LDEV.

The list can be reset using the **RESET** control which empties the disk display list.

<discs-control> ::= { **BUSY >** <number> | **RESET** }

- BUSY > <percent> Only disks busier than <percent> will be displayed. The default is 20%.
- **RESET** Resets the disk display, disks will be added again when they meet the selection criteria controlled by the **BUSY** control

```
?discs busy > 50
Disk selection criteria
 Drive busy >= 50 %
or
  Receive Q \ge 2Discs : $SYSTEM, $OSS, $OMNI03
?
```
## **OmniPayments**

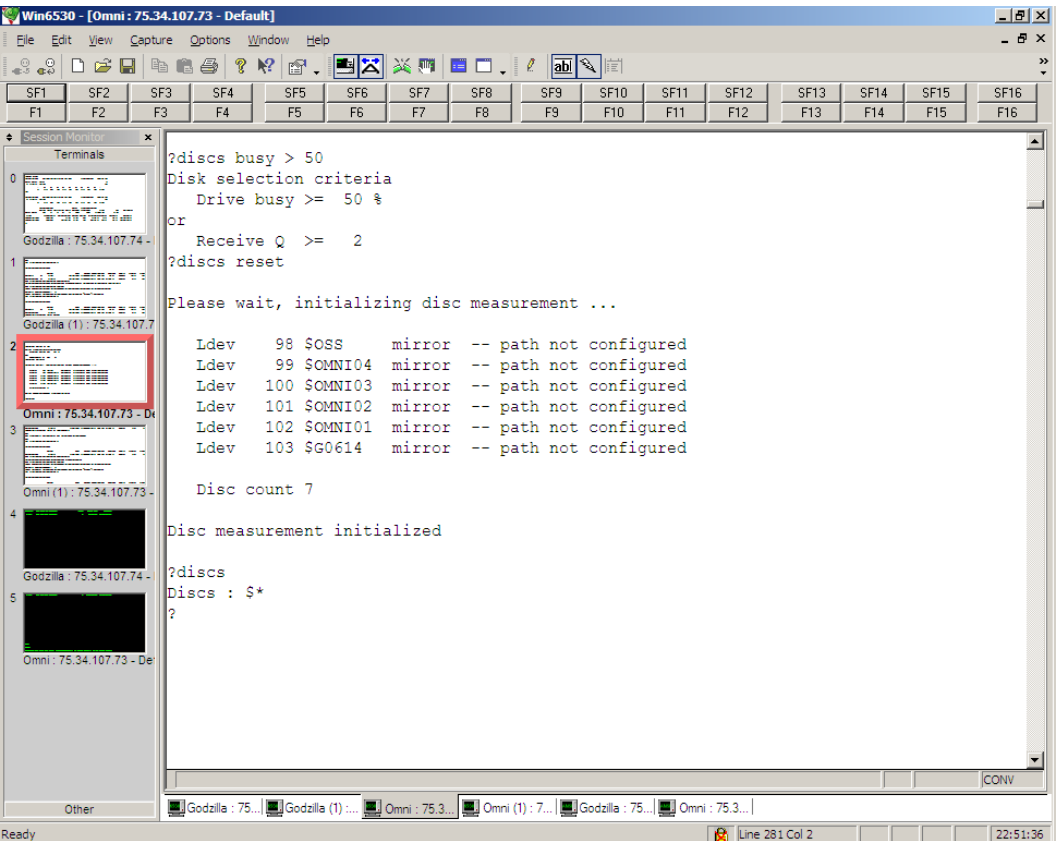

#### *2.9 ENV*

Displays OFFENDER VPROC, measure status, logging status, and setting by **CPUS**, **DISCS**, and **FILES** commands.

```
?env
OmniOffender T0658L06^10NOV15
System: \OMNI2 DJR 078153 L15.02.00
Measure File: $SYSTEM.OFFENDER.DOFF24, permanent.
Logging is off
Cpus : 0, 1, 2, 3, 4, 5, 6, 7, 8, 9, 10, 11, 12, 13, 14, 15
Disk selection criteria
  Drive busy >= 20 %
or
  Receive Q \geq 2Discs : $*
File device type selection
 COMM : off
 DISC : on
 OPERATOR : off
 PRINTER : off
 PROCESS : off
 RECEIVE : off
```
## **OmniPayments**

```
SCSI : off
 SYSTEM : off
 TAPE : off
 TERMINAL : off
?
```
### *2.10 EXIT*

Terminates OFFENDER.

### *2.11 FC*

Allows correction of the previous command.

### *2.12 File [<file-report-option-list>]*

Displays FILE activity sorted by the specific FILE entity counter; FILE reports are available only for the busiest processes.

```
<file-report-option> ::= { ACCESSED | BUSY | BYTES | DISC | 
                       ESCALATIONS | INFO | LOCKS | MSGS | 
                       READS | RECORDS | TIMEOUTS | 
                       UPDATES | WRITES | WRITEREADS
                      }
```
- **ACCESSED** SQL records accessed per second.
- **BUSY** (default) Displays files sorted by file busy percent.
- **BYTES** Message bytes send & received per second.
- **DISC** Physical disc reads per second.
- **ESCALATIONS** Number of locks escalating to a file level lock.
- **INFO** FILEINFO calls per second.
- **LOCKS** Number of lock requests that waited per second.
- **MSGS** Messages sent per second.
- **READS** File reads per second.
- **RECORDS** SQL records used per second.
- **TIMEOUTS** Number of timeouts or cancels per second.

**OmniPayments** 

- **UPDATES** File updates or replies per second.
- **WRITES** File writes per second.
- **WRITEREADS** File deletes or WRITEREADS per second.

Example **F**ile **BUSY** report.

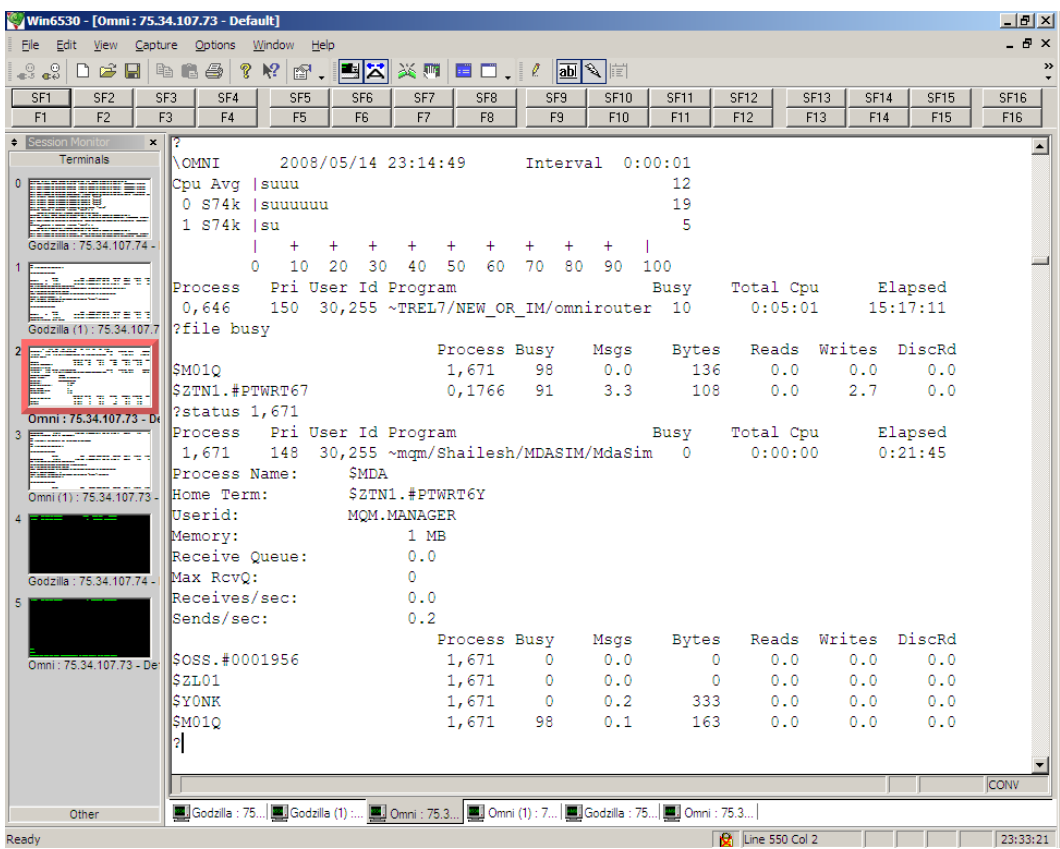

Note the command "status 1,671" to obtain information regarding the process \$M01Q.

#### *2.13 FILES*

Displays the device types for which file activity will be measured.

```
?files
```
File device type selection COMM : off DISC : on OPERATOR : off

OmniPayments Confidential and Proprietary **Page 21** 

## **OmniPayments**

```
PRINTER : off
PROCESS : off
RECEIVE : off
SCSI : off
SYSTEM : off
TAPE : off
TERMINAL : off
```
?

### *2.14 FILES [<device-type-list>]*

Establishes the device types for which file activity will be measured.

<device-type> ::= { **ALL** | **NONE** | **PROCESS** | **OPERATOR** | **RECEIVE** | **DISK** | **TAPE** | **PRINTER** | **TERMINAL** | **COMM** | **SCSI** }

- ALL Selects all device types.
- **NONE** Clears the list.

### *2.15 GO*

Starts cyclic sampling and reporting.

q or <break> will terminate cyclic sampling and reporting.

Space bar or <enter> will report immediately.

Reports will be displayed in conversational page mode.

The first WINDOW will be at the 6530's page 0, the second at the next page and so forth.

For VT100 only one screen is available.

Multiple pages of reports can be specified with the WINDOW command and viewed with the terminal's local <page up> or <page down> keys.

### *2.16 HELP [ ALL | <command> ]*

Use the "help" command to obtain syntax for **ALL** commands

```
HELP ALL
or a specific command
HELP <command>
  <command> ::= { Cpu | CPUS | DELAY | Disc | DISCS | ENV | 
                   EXIT | FC | File | FILES | GO | HELP | LOG | 
                   MEASURE | PRocess | REPort | SAMple | STATS
                   | STatus | Window | '?'
                  }
```
### *2.17 LOG*

Reports logging status.

```
?log
Logging is off
?
```
### *2.18 LOG [ TO ] <log-file>*

Starts logging to <log-file>.

?log logfile Logging to \$OMNI01.BILLD.LOGFILE ?

### *2.19 LOG STOP*

```
Stops logging.
```
?log stop Logging is off ?

### *2.20 MEASURE*

Displays measure status.

```
?measure
Measure File: $SYSTEM.OFFENDER.DOFF24, permanent.
?
```
### *2.21 PRocess [<process-report-option-list>] [(<cpu-list>)]*

Displays processes sorted by the requested metric.

```
<process-report-option> ::= { BUSY | FLTS | MEM | MSGS | RCVQ
                                   | TIME
                                  }
\langle <cpu-list> ::= { * | { \langle <cpu> [, \langle <cpu> ... ] | (\langle <cpu>/\langle <cpu> }
• BUSY (default) CPU busy is >= 2 percent
```
- **FLTS** process fault rate is >= 1/second
- **MEM** total number of pages of memory currently in use
- **MSGS** messages sent or received/Sec is >= 1/Second
- **RCVQ** average receive queue depth
- **TIME** total process time; this tends to favor I/O processes

## **OmniPayments**

Sample **PR**ocess **BUSY** report.

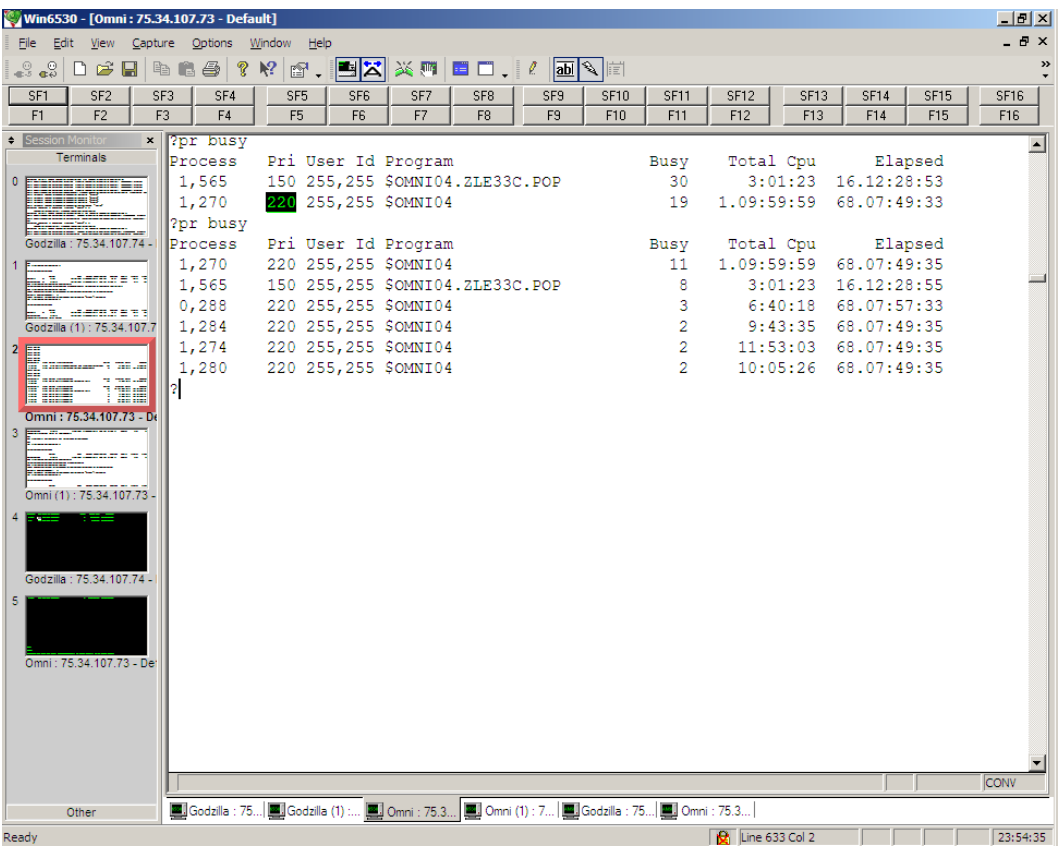

Priority is highlighted when it has changed since previous measurement interval.

## **OmniPayments**

### *2.22 QUIT*

Terminates OFFENDER.

### *2.23 REPort <report-option>*

In previous versions **REP**ort was equivalent to Window 1, 24, <reportlist>.

**REP**ort is used to display the most recent sample data collected by <RETURN>, **C**pu, **D**isc, **F**ile, **PR**ocess, **SAM**ple command or by periodic sampling.

REPort <report-option>

- < report-option > ::= { '**?**' | **C**pu | **D**isc | **F**ile | **PR**ocess | **ST**atus }
- **REP**ort **C**pu must be issued before **REP**ort ?.
- REPort File will produce no output if file sampling has not occurred.

#### *2.24 SAMple <sample-option>>*

**SAM**ple will sample the CPUs, processes, discs, and files but displays nothing.

SAMple [ <sample-option > ]

< sample-option > ::= { **F**iles | **NOF**iles }

- **F**iles, which is the default, will cause file sampling.
- NOFiles will suppress file sampling. In this case REPort File will produce no or misleading output. *Using this option is discouraged.*

**OmniPayments** 

### *2.25 STATS*

Displays current sampling statistics -- this is developer info.

?stats Stats -- this is developer info. Errors are "normal" and expected! 0 CONFIG\_GETINFO\_BYNAME\_ errors 0 MEASREADACTIVE errors 0 MEASREADACTIVE warnings 4 CPU records 4 TMF records 1115 PCBs in use 1115 sampled 0 new 0 changed 0 deleted 6 PROCESS\_GETINFOLIST\_ calls 0 PROCESS\_GETINFO\_ calls 0 MEAS\_READACTIVE\_ calls 0 File lists in use 0 new 0 deleted 0 Files in use 0 sampled Processes 0 MEAS\_READACTIVE\_ calls 0 sampled 0 new 0 changed 0 deleted 30 Disk volumes 60 sampled paths 0 updated paths

?

### *2.26 STatus <cpu> [ , <pin> ]*

Displays detailed statistics for all processes in a CPU or for the specified process.

Sample **ST**atus reports.

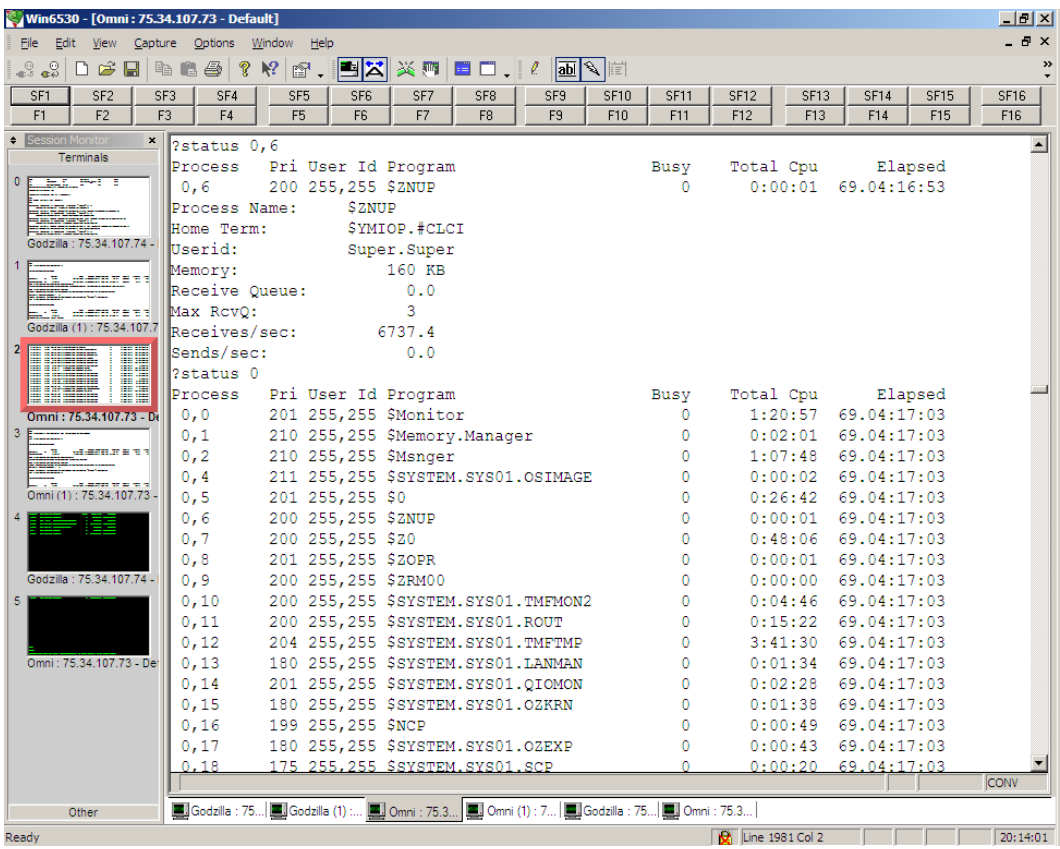

Max RcvQ has been deleted as it is always 0 (Measure support was deleted long ago).

## **OmniPayments**

### *2.27 Window*

Displays the configured reports.

```
?Window
Window[ 1 ] 24 lines
  Cpu Interrupts *
  PRocess Busy *
?
```
"Window 1, 24, CPU BAR \*, PR BUSY \*" is the default report for window 1.

### *2.28 Window <number>*

Clears the reports for the specified window.

Window  $\langle$  number $\rangle$ 

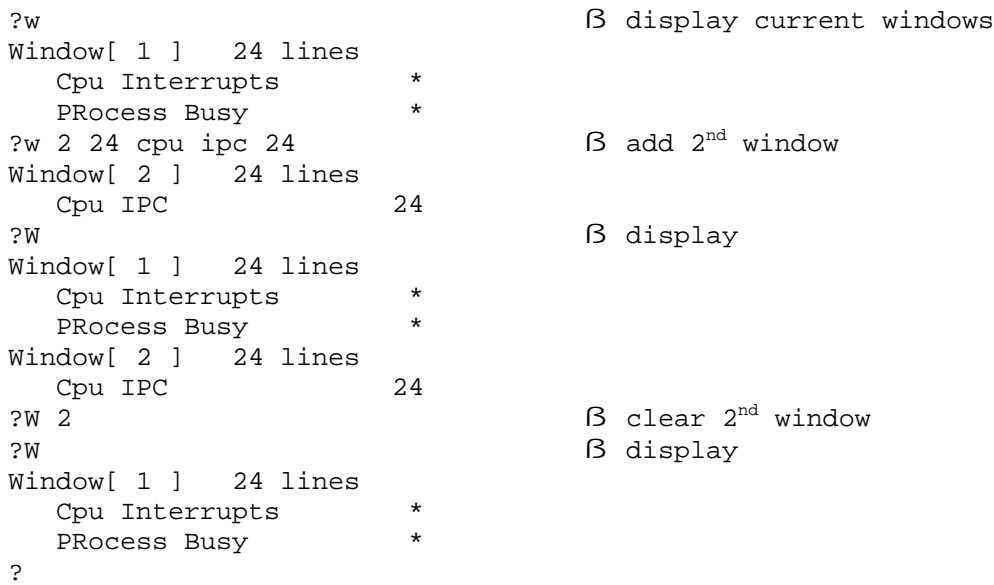

## **OmniPayments**

### *2.29 Window <number> <window-size>*

Window <number> <window-size>

Changes the specified window size.

```
?W ß display current windows
Window[ 1 ] 24 lines
 Cpu Interrupts *
 PRocess Busy *
?w 1 48 ß change window size
Window[ 1 ] 48 lines
 Cpu Interrupts *
 PRocess Busy
?W ß display
Window[ 1 ] 48 lines
Cpu Interrupts *
 PRocess Busy *
?
```
### *2.30 Window <number> <window-size> <report-list>*

For VT100 only Window 1 is available.

 $\langle$  number  $>$  :: = { 1, 2, ... 8 }  $\langle$  <window-size> ::= { 1, 2, ... } Note: best if a multiple of 24  $\langle$  -report > :: =  $\langle$  item >  $\lceil$  ,  $\langle$  size >  $\rceil$ Note: a <report-list> is limited to 10 reports <item> ::= { Cpu <cpu-report-option> | Disc <disc-report-option> | File <file-report-option> | PRocess <process-report-option> }  $\langle$ size> ::= { \* | 1, 2, ... }

Note: best if a multiple of 24. \* indicates use the rest of the window for the report.

More help information is available for CPU, DISC , FILE, or PROCESS.

### *2.31 ?*

'?' will report any problems noted during previous measurement cycle.

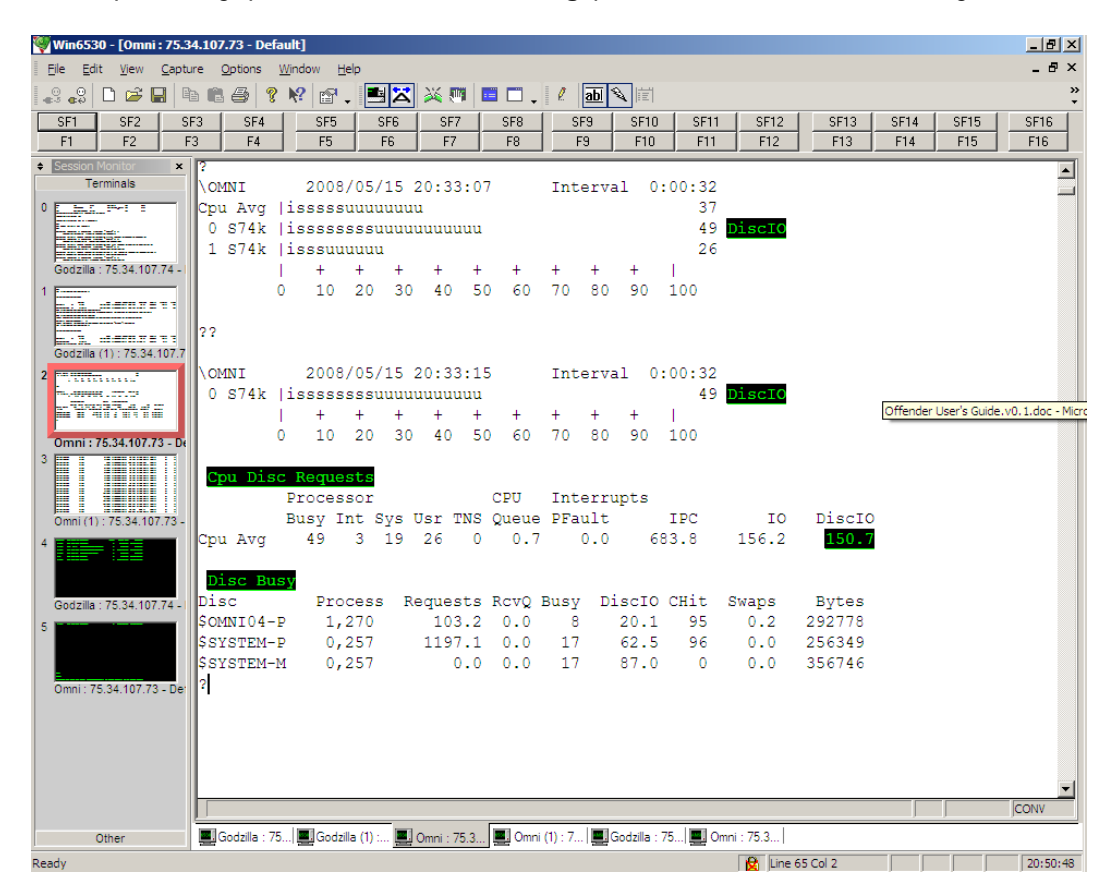

Note the use of '?' to obtain information regarding disc I/Os.

### **3 Installation**

**OmniOffender** is a MEASURE application which is safe to use. It does not use privileged code to get measurement data. It does not MUTEX, access counters itself, or fire up samplers. No calls to debug will be made.

**OmniOffender** is installed in \$SYSTEM.OFFENDER and needs to be progid'd to the super group if non-super group users are allowed to start the required measurement. Any operator id is fine. SUPER.SUPER should not be used.

Be sure to install the correct binary; there is a different binary for the H, J, and L releases of Guardian.

Use file and/or SAFEGUARD security to restrict access as is appropriate for the installation.

**OmniOffender** requires a license file which must be installed in \$SYSTEM.OFFENDER.LICENSE. The license file must be secured so **OmniOffender** can read it.

#### *3.1 Support*

E-mail: sales@OmniPayments.com

Phone: 1-408-364-9915.

## **OmniPayments**

### **4 About OmniOffender**

#### *4.1 Version 2.1*

Version procedure: T0658G06^24JUL08 Version procedure: T0658H06^24JUL08 Version procedure: T0658J06^24JUL08

- Added support J-Series.
- Added **C**pu **IPU** option (only supported on J-Series).
- Added **C**pu **TMF** option.
- **C**pu, **D**isc, File, and **PR**rocess options will default to **BAR**, **BAR**, **BUSY**, and **BUSY** respectively.
- Reports will print in the order input; for example **C**pu **BUSY**, **TMF** will print the BUSY report first and TMF last. Previously the order was reversed.
- **ENV** command will report release and offender version.

#### *4.2 Version 2.2*

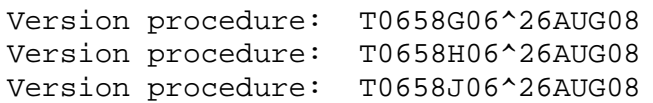

• Changed to use standard Opsol License files.

#### **4.2.1 Version 2.2.1**

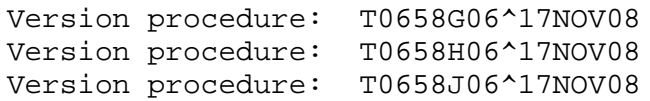

• Fixed ABEND when license check fails.

#### *4.3 Version 2.3*

Version procedure: T0658G06^07MAR11

Version procedure: T0658H06^07MAR11 Version procedure: T0658J06^07MAR11

- **C**pu
	- o Added support for quad-core NB54000c system.
	- o **IPU** option output is changed to allow support of quad-core processors.
	- o **TMF** option output is changed. Average Response Time is displayed in place of queue time.
- **C**PU **INFO**
	- o A new command to display CPU info.
- **D**isc
	- o Command output is changed. Discs will be listed in LDEV order. Previously the list was sorted in order the devices were added to the list.
	- o Fixed command bug causing disc busy > 100%.
	- o Fixed command on blade systems.
- **D**isc
	- o A new command to display DISC info.
- **PR**ocess
	- o **FLTS** will not include processes waiting on a page fault.
- **PR**ocess **MEM**
	- o Bug fix memory usage was incorrect.
- **STatus**
	- o command will no longer report Max RcvQ; this is useless and not supported by MEASURE.

#### *4.4 Version 2.4*

Version procedure: T0658H06^10NOV15 Version procedure: T0658J06^10NOV15 Version procedure: T0658L06^10NOV15

• **C**pu

Bug fix -- in calculation of system busy time when a new process was detected. The bug caused system busy time to be incorrect and if less than 0 resulted in OFFENDER ABENDing.

• **C**pu **INFO** Added page size to display.

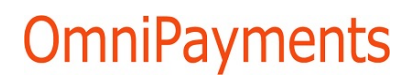

- **C**pu **TMF** Bug fix -- in calculation of Average Response Time. The fractional part was truncated.
- **ENV** Command will display additional information.
- **FILES** A new command to select file types.
- **PR**ocess

Bug fix -- OSS file name > 28 characters caused 100% CPU busy. If the file name is  $> 28$  characters, the Guardian file name will be displayed.

- **PR**ocess Bug fix -- OSS file name > 28 characters caused 100% CPU busy. If the file name is  $> 28$  characters, the Guardian file name will be displayed.
- **PR**ocess **FLTS** and **MEM** Added fault rate to the **FLTS** and **MEM** reports.
- **SAMple** A new command to sample the system; see section 2.24.
- **REPort** A new command to display data from the most recent sample; see section 2.23.
- Memory foot print is greatly reduced.
- Other minor display changes.
- Documentation changes and corrections.

# OmniPayments

## **OmniPayments**

## **5 Index**

#### ?, 33

< report-option >, 28 < sample-option >, 28 <command>, 2, 25 <cpu>, 5, 9, 15, 16, 26, 30 <cpu-list>, 3, 4, 5, 9, 15, 16, 26 <cpu-report-option>, 9, 32 <cpu-report-option-list>, 9 <device-type-list>, 4, 23 <disc-list>, 4, 5, 16, 18 <disc-report-option>, 16, 32 <disc-report-option-list>, 16 <discs-control>, 18 <file-report-option>, 21, 32 <file-report-option-list>, 21 <file-type>, 23 <log-file>, 25 <number>, 18, 31, 32 <percent>, 18  $<$ pin $>$ , 30 <process-report-option>, 26, 32 <process-report-option-list>, 26 <report>, 32 <report-list>, 28, 32 <report-option>, 28 <sample-option>, 28 <seconds>, 15 <window-size>, 32 ACCESSED, 21 BAR, 9, 16 BUSY, 9, 16, 18, 21, 26 BYTES, 21 Commands ?, 33 Cpu, 9, 35, 36, 37 Cpu INFO, 36 CPUS, 14, 15 DELAY, 15 Disc, 16, 35, 36 Disc INFO, 36 DISCS, 17, 18 ENV, 20, 35, 37 EXIT, 21 FC, 21 *File*, 21, 35 FILE, 37 FILES, 23, 37 GO, 23 HELP, 25 LOG, 25

MEASURE, 26 PRocess, 26, 35, 36, 37 QUIT, 28 REPort, 28, 37 SAMple, 28, 37 STATS, 29 STatus, 30, 36 Window, 31, 32 Cpu, 9, 35, 36, 37 Cpu INFO, 36 CPUS, 14 DELAY, 15 Disc, 16, 35, 36 DISC, 21 Disc INFO, 36 DISCS, 17, 18 ENV, 20, 35, 37 ESCALATIONS, 21 EXIT, 21 FC, 21 *File*, 21, 35 FILE, 37 FILES, 23, 37 FLTS, 26 GO, 23 HELP, 25 i, 9 INFO, 9, 16, 21 Installation, 34 INTs, 9 IPC, 9 IPU, 9 LICENSE, 34 LOCKS, 21 LOG, 25 MEASURE, 26 MEM, 9, 26 MSGS, 22, 26 PRocess, 26, 35, 36, 37 QUIT, 28 RCVQ, 26 READS, 22 RECORDS, 22 REPort, 28, 37 RESET, 18 s, 9 SAMple, 28, 37 STATS, 29 STatus, 30, 36 t, 9

TIME, 26 TIMEOUTS, 22 TMF, 10 TNS, 10 u, 9

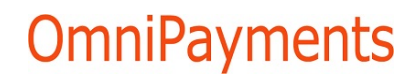

UPDATES, 22 Window, 31, 32 WRITEREADS, 22 WRITES, 22